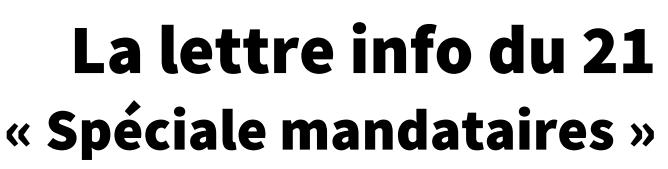

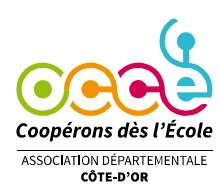

août 2023

# **Les services de l'OCCE 21**

#### **Aide à la gestion**

- ➢ Une formation en présentiel nouveaux mandataires le mercredi 13 septembre, et mardi 12 ou jeudi 14 septembre en visioconférence en fin de journée. Contenu : réglementation, « planning annuel » du mandataire, utilisation de retkoop) inscription en [ligne](https://ad21.occe.coop/formations/Mandataire) ou par téléphone
- $\triangleright$  Outil de comptabilité Retkoop : [des aides en ligne,](https://ad21.occe.coop/publication/gerer-sa-cooperative-scolaire/comptabilite-en-ligne-retkoop) aide possible par téléphone, n'hésitez pas...
- $\triangleright$  Une question sur l'assurance ? Le [kit assurance,](https://ad21.occe.coop/publication/gerer-sa-cooperative-scolaire/assurance) une bonne source d'informations.
- $\triangleright$  Une question sur la coopérative, le rôle du mandataire, ses droits, ses devoirs ? ([clic](https://ad21.occe.coop/publication/gerer-sa-cooperative-scolaire))

## **Clôture du cahier de comptabilité**

- Saisir les dernières lignes dans le cahier et pointer les opérations qui apparaissent sur le dernier relevé du 31 août (ou 31 juillet s'il n'y a eu aucune opération en août)

- Veillez à bien renseigner les colonnes de ventilation (à quoi ont servies les dépenses et recettes), pour cela, n'hésitez pas à vérifier dans ce [mémento](https://ad21.occe.coop/uploads/75_EA244/mandataire/Memento_%20Retkoop%20juin%202022%20-%20AD%2087_21%20ventilation.pdf) ou à nous appeler en cas de doute.

- Remplir si besoin le tableau des subventions en cliquant sur

Des sommes apparaissent dans le c. 7410 (argent public)<br>Clique sur le bouton : Détailler des subventions pour donner p

- Clore le cahier quand toutes (ou presque) les opérations sont pointées avec le relevé bancaire.

### **Les comptes rendus (CRA - CRF)**

 $\triangleright$  Pour le compte rendu d'activité (CRA), qui est <u>obligatoire</u>, il suffit de cocher les cases du tableau proposé, ou compléter avec un nombre. (merci de compléter le plus honnêtement possible le nombre d'heure passées à la gestion de la coop, et les activités pédagogiques qui mettent en jeu la coopération)

➢ Pour le compte rendu financier, (CRF), il est déjà prêt, sauf si des erreurs restent à corriger dans le cahier de comptabilité.

**1.** Vous devez télécharger les pièces justificatives pour les subventions (relevés ou document officiel) Pour cela tous les documents doivent être au format pdf (scan avec le copieur de l'école ou une application gratuite de smart phone, par exemple « adobe scan »)

Un seul fichier téléchargeable pour les relevés associés aux subventions, si besoin, vous pouvez les fusionner en un seul pdf grâce à plusieurs applications gratuites en ligne.

- **2.** Vérification des comptes par 2 personnes extérieures à la coopérative, dont **Imprimez** cette page quitus l Ils peuvent alors « donner quitus à votre travail » en signant la page de quitus.
- **3.** Dernière étape : Télécharger en pdf le relevé bancaire indiquant le solde lors de la clôture du cahier, et télécharger la page de quitus signée.

**4.** Pas besoin d'envoyer un mail, le logiciel Retkoop nous prévient dès qu'un compte rendu est terminé. N'hésitez pas à appeler si vous avez besoin d'aide pour télécharger les justificatifs ou éventuellement les envoyer par mail.

#### **L'adhésion**

Comme chaque année, il est nécessaire de renouveler votre adhésion à l'OCCE.

Pour cela, il suffit de se connecter sur Retkoop et de compléter les informations pour la nouvelle année scolaire. (voir [tutoriel](https://ad21.occe.coop/uploads/75_EA244/mandataire/retkoop/adh%C3%A9sions.pdf) pour les adhésions)

**Attention !** Nouveauté cette année pour les coopératives ayant un compte au Crédit mutuel enseignant : possibilité de régler la cotisation par prélèvement. (Il suffira de cocher « oui » à la question « règlement par prélèvement ? »)

Vous n'avez plus qu'à nous faire parvenir l'engagement de mandataire, signé de tous les collègues (par mail ou courrier)

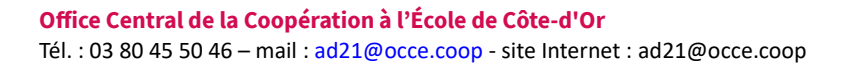